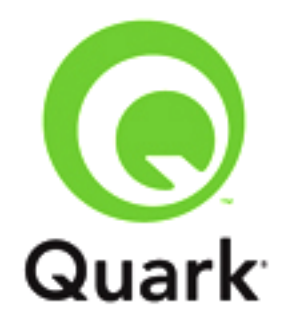

# **QuarkXPress Server 9.5.4 Known and Resolved Issues**

**Last updated: 1/8/2014**

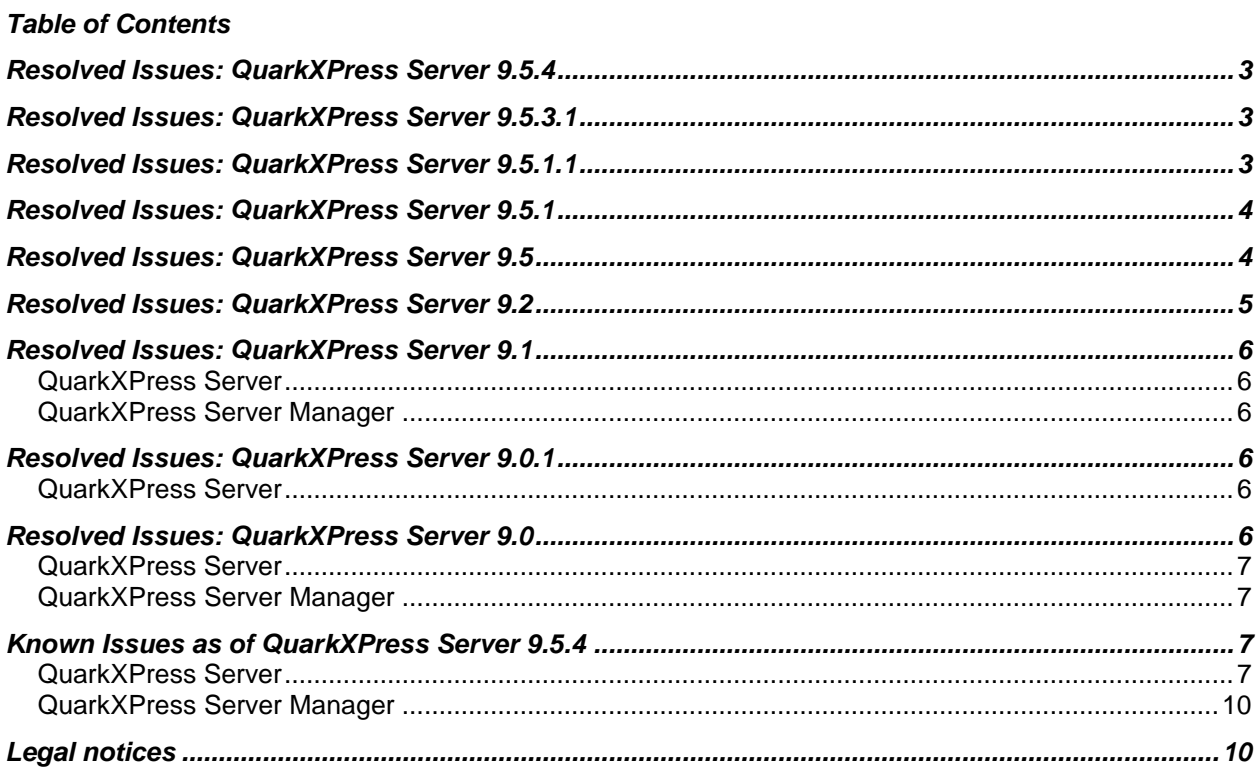

### <span id="page-2-0"></span>**Resolved Issues: QuarkXPress Server 9.5.4**

Following is a list of issues resolved in QuarkXPress Server 9.5.4 Note that the following is not an exhaustive list of all fixes in this version.

- **RESOLVED**: If grids are defined for multiple columns in **COLGROUP** for a table, the table width goes beyond the parent box. (159159)
- **RESOLVED**: If grids are defined under **FIRSTTCOLSTYLE** and **LASTTCOLSTYLE** in **TCOLSTYLE**, they do not work. (159160)
- <span id="page-2-1"></span>**RESOLVED**: Not all table instances of **INLINEITEM** are rendered in PDF output. (167219)

### **Resolved Issues: QuarkXPress Server 9.5.3.1**

Following is a list of issues resolved in QuarkXPress Server 9.5.3.1 Note that the following is not an exhaustive list of all fixes in this version.

- **RESOLVED:** If you Export as PDF, selecting PDF/X under PDF Style or Verification, when you click save, PS files are being created in the Documents folder and are not deleting after outputting to PDF/X Verification. (147336)
- <span id="page-2-2"></span>**RESOLVED:** If you apply an Inset to text in an Inline box, the text will be shrunk and an error will be thrown during output. (157578)

### **Resolved Issues: QuarkXPress Server 9.5.1.1**

Following is a list of issues resolved in QuarkXPress Server 9.5.1.1 Note that the following is not an exhaustive list of all fixes in this version.

- **RESOLVED**: *(MAC only)* The **Auto Update Page Picture On Check In** preference is not working in QuarkXPress if the programming language is changed to any language other than English. (135277)
- **RESOLVED**: When you attempt to apply a **Restart Numbering** with a **Start At** value greater than 20, you receive an **Invalid value of paragraph attribute** error message. (135108)
- **RESOLVED:** When you attempt to desconstruct a project that contains special text, the resulting XML is incorrect. (135469)
- **RESOLVED:** You do not have the ability to call the **masterpagesequence** model if you do not specify a flow or do not want to use the flow content model (136479)
- **RESOLVED**: The Renderer crashes if an **INLINETABLE** in Landscape Mode is present in the modifier xml. (136867)
- **RESOLVED**: Content goes to overmatter for Blank rows if an **INLINETABLE** in Landscape Mode is present. (136868)

# <span id="page-3-0"></span>**Resolved Issues: QuarkXPress Server 9.5.1**

Following is a list of issues resolved in QuarkXPress Server 9.5.1 Note that the following is not an exhaustive list of all fixes in this version.

**RESOLVED:** Application of HTML5 interactivity on anchored boxes is not allowed.

## <span id="page-3-1"></span>**Resolved Issues: QuarkXPress Server 9.5**

Following is a list of issues resolved in QuarkXPress Server 9.5 Note that the following is not an exhaustive list of all fixes in this version.

- **RESOLVED**: Metadata applied to a table through Modifier is not applied. Also, overridden styling is not retained on text with placeholder after modification. (98697)
- **RESOLVED:** Memory leak during the PDF rendition. (106252)
- **RESOLVED**: Grid Styles applied on a text box are not retained after the roundtrip. (106800)
- **RESOLVED:** An 'Unknown preferences item specified' error is displayed randomly in transaction log when setting the log preferences. (107719).
- **RESOLVED**: Table creation optimized for performance. (110052)
- **RESOLVED**: QuarkXPressServer.dat disappears upon restarting QXPS if the system goes into sleep mode. (112492)
- **RESOLVED**: Text and Paragraph attributes for an empty text box are not retained on roundtrip. (113892)
- **RESOLVED**: Offset for rule is treated as a percentage instead of points. (118145)
- **RESOLVED:** Callouts appear on different pages (spread) apart from the callout anchor if a box fitting is applied on callout boxes. (108839)
- **RESOLVED**: Resources from the QXPS job jacket cannot be deleted. (99679)
- **RESOLVED**: If the total width of column(s) given in TCOLGROUP/Table Style, exceeds the table width, there should not be any error and column width should be adjusted to table width.(113600)
- **RESOLVED**: An error is displayed if value given for **INSET** is out of range for an **INLINETABLE**. (113825)
- **RESOLVED:** An error message "renderer could not process the request" appears for a table if a callout box and its corresponding callout anchor appear on different pages. (119569)
- **RESOLVED**: A user is unable to set header/footer color using **ROW** element. (120543)
- **RESOLVED:** An additional page gets added for automatic text box template if the text box has an unequal column width (Width of first column greater than other columns). (120543)
- **RESOLVED**: When a template containing a callout box is modified with a **deconstructed xml** having **CLEAROLDTEXT**="true" and **CALLOUTSTYLE**="No Style", the Callout Box will be moved to **PASTEBOARD** (122220)
- **RESOLVED:** Chinese glyphs in an imported PDF are converted to Type1 fonts in the output PDF generated from QXPS (123424)
- **RESOLVED**: Improper Page or Spread gets deleted when the ModifierXML consists of flow content along with specific a "PAGE/SPREAD" deletion in a single request. (123554)
- **RESOLVED**: An error message "invalid column width" appears if column width is specified in decimal, and the sum of all the column widths =100% (table width). (106881)
- **RESOLVED**: An **INLINETABLE** goes to overmatter for LEFT/RIGHT GRIDs under the element "COLGROUP" having width greater than 1. (110695)
- **RESOLVED**: An error message "File not found" appears on PDF rendition if "QuarkXPressServerTemp" folder is removed from the Temp folder. (121685)

### <span id="page-4-0"></span>**Resolved Issues: QuarkXPress Server 9.2**

Following is a list of issues resolved in QuarkXPress Server 9.1.2. Note that the following is not an exhaustive list of all fixes in this version.

- **RESOLVED:** If a table contains merged cells that occur near the place where the table should break, the table does not always break correctly.(92559)
- **RESOLVED:** Runaround is sometimes turned off for callouts. After this fix, if the runaround for a given callout cannot be applied without creating an infinite loop because of the way the callout's runaround moves the callout anchor, the callout's settings switch to the setting of the **Default** callout style. (96133)
- **RESOLVED:** QuarkXPress Server unexpectedly quits if you try to create a PDF using Modifier XML that includes Unicode character 2026 (the horizontal ellipsis). (92611)
- **RESOLVED:** If you insert large numbers of <PARAGRAPH> nodes into a project with an automatic text box, performance can be slow. (91734)
- **RESOLVED:** QuarkXPress Server sometimes unexpectedly quits when rendering projects that include anchored tables with table breaks. (89641)
- **RESOLVED:** Bleeds are not honored when you render a layout using a PDF output style that specifies that bleeds should be included. (90901)
- **RESOLVED:** The WriteMessageToLog() and WriteMessageToLogEx() functions write a file path to the log instead of the specified content. (89838)
- **RESOLVED:** You cannot use the API to pass a large amount of binary data as parameter data in a POST request. (88874)

# <span id="page-5-0"></span>**Resolved Issues: QuarkXPress Server 9.1**

Following is a list of issues resolved in QuarkXPress Server 9.1. Note that the following is not an exhaustive list of all fixes in this version.

### <span id="page-5-1"></span>*QuarkXPress Server*

**RESOLVED:** If you try to set the ALIGNWITHTEXT attribute for an anchored table to ASCENT, QuarkXPress Server renderer unexpectedly quits. (81645)

#### <span id="page-5-2"></span>*QuarkXPress Server Manager*

<span id="page-5-3"></span> **RESOLVED:** QuarkXPress Server Manager does not delete .htm files from the cache folder. (87453)

### **Resolved Issues: QuarkXPress Server 9.0.1**

Following is a list of issues resolved in QuarkXPress Server 9.0.1. Note that the following is not an exhaustive list of all fixes in this version.

#### <span id="page-5-4"></span>*QuarkXPress Server*

- **RESOLVED:** If you apply a font set to an automatic page number character on a master page or on a layout page derived from a master page, then try to render the layout in XML format, QuarkXPress Server unexpectedly quits. (81267)
- **RESOLVED:** If you try to render a layout that includes incomplete surrogate character pairs, QuarkXPress Server sometimes stops responding. (70609)
- **RESOLVED:** If you try to render a layout that contains hidden text, QuarkXPress Server sometimes unexpectedly quits or stops responding. (73393, 77987, 80603)
- **RESOLVED:** If you try to render a layout that includes corrupted control characters, QuarkXPress Server renders the XML incorrectly rather than ignoring the corrupted characters. (82848)
- **RESOLVED:** On a computer running Windows Server, QuarkXPress Server renderers fail to launch if the server locale is English (United Kingdom). (84202)
- **RESOLVED:** *(Windows only)* If the setting for **User Account Control** is set to **On** or **Default** (**Control Panel > System and Security > Change User Account Control Settings**), the name of QuarkXPress Server displays incorrectly in the **User Account Control** window. (73939)

# <span id="page-5-5"></span>**Resolved Issues: QuarkXPress Server 9.0**

Following is a list of issues resolved in QuarkXPress Server 9.0. Note that the following is not an exhaustive list of all fixes in this version.

#### <span id="page-6-0"></span>*QuarkXPress Server*

- **RESOLVED:** QuarkXPress Server unexpectedly quits if you try to create a PDF from a layout that includes a JPEG file with an underscore in its file name. (26352)
- **RESOLVED:** Renderers unexpectedly quit in what seems like a random fashion, citing Design Grid, Mojigumi, or Interactive Designer XTensions as the cause of the crash in the stack trace. (34769, 50939)
- **RESOLVED:** If you use addfile to add a file to the document pool, a malloc: \*\*\* error for object error message displays in the terminal window. (49404)
- **RESOLVED:** An XML rendition of a table that includes named cells does not include an ID element for those cells. (34128)
- **RESOLVED:** With certain fonts, text that is flowed into a table cell may extend beyond the boundary of the cell if Auto Fit is turned on for the table. (6130)
- **RESOLVED:** If you create a blend from any color to None, then deconstruct and reconstruct the project, the blend in the reconstructed project is to White instead of to None. (13635)
- **RESOLVED:** If you try to use Modifier to create a group on one page of a spread using items on another page in the spread, the following message is incorrectly displayed: "Error Code: 10494 - There is no group with the specified identifier." (12505)
- **RESOLVED:** When installing QuarkXPress Server, if you set the number of subrenderers to more than one and then select **Install as service**, the number of subrenderers resets to one. (464153)

#### <span id="page-6-1"></span>*QuarkXPress Server Manager*

**RESOLVED:** If you execute a saveas/qxpdoc request with qxpsm\_responseasurl=false on a file that has spaces in its file name, the following error message displays: "The server encountered an internal error () that prevented it from fulfilling this request." The file, however, is still saved. (57686)

### <span id="page-6-2"></span>**Known Issues as of QuarkXPress Server 9.5.4**

Following is a list of known issues in QuarkXPress® Server 9.5.4.

#### <span id="page-6-3"></span>*QuarkXPress Server*

- Evaluate requests report missing pictures and missing fonts, but do not report missing interactive assets used for digital publishing. (84179)
- You cannot add the content of Composition Zones items and shared boxes to a reflow article with Modifier. (84141)
- You cannot change the picture in a shared picture box with Modifier when rendering in QXPDOC format. (86238)
- *(Mac OS only)* Renderers may stop responding or unexpectedly quit if the name of the folder in which QuarkXPress Server is installed contains certain characters that are not used in English. (72638)
- *(Windows only)* If you close the command window for QuarkXPress Server without pressing Ctrl+C first, the renderers continue to run and can cause problems with future launches unless you force-quit them. To avoid this issue, press Ctrl+C in the command window to quit QuarkXPress Server. (70945)
- If you try to render a multi-layout project that contains one or more Web layouts, an error message is returned. (27500)
- If you try to use a box parameter request with a box that has a name that includes certain characters that are not used in English, QuarkXPress Server unexpectedly quits. (72646)

**Workaround:** Use the Box UID or rename the box with all-English characters.

- *(Mac OS X 10.6 only)* If you install QuarkXPress Server in a folder that contains an existing installation of QuarkXPress Server, the existing installation is uninstalled. (12446)
- If you set the **Encoding** for QuarkXPress Server to **Japanese** (**QuarkXPress Server > Preferences > Open and Save** pane) or launch QuarkXPress Server on a Mac® with the system language set to Japanese, rendering requests for Western-encoding projects created in QuarkXPress 7 and earlier may result in the following error message: "The encoding information in this document does not match the encoding specified in the Non-Unicode Support section of the Open & Save preference panel. Please update the preference and try this operation again" (4275)

*Workaround:* Change the **Encoding** setting or change the server system language to a different language.

- If you use QuarkXPress Server 8.0 or earlier to deconstruct a project that contains a group, and then try to use that XML to construct a project in QuarkXPress Server 8.1, the following error message displays: "The XML document is not well formed" (7555) *Workaround:* Save the document in QXP 9.0 format and then use it for deconstruct and construct flow.
- *(Windows® 2008 and Windows Vista® only)* If you install QuarkXPress Server as a service with a custom port, doc pool path, and/or log folder; and then try to launch it by double-clicking the program icon; the port, doc pool path, and/or log folder values appear to have reverted to their default values. (7928) *Workaround:* This occurs because when you run QuarkXPress Server as a service, it runs under the LocalSystem account – but if you run it from the program icon, it runs under the current user's account and reads preference information from a different location. If you want to run QuarkXPress Server both as a service and from the program icon, provide your domain name, user name, and password when installing QuarkXPress Server so that it runs as a service under your account.
- If you deconstruct a project with a Bézier box that contains text, then reconstruct the project and render it in any format other than QXPDOC, the text may extend beyond the boundary of the Bézier box. (13341)
- If you use Modifier to modify an article with an anchored group that contains an item with a drop shadow in JPEG format, the drop shadow does not display. (11925)
- If you create a project with multiple layouts and multiple layout specifications, deconstruct the project with the  $j$  jname parameter, and then reconstruct the project, the names of the layout specifications are replaced with the names of the layouts. (457860)
- If you deconstruct a project with the  $\frac{1}{1}$  name parameter and then reconstruct the project, some of the resources in the project's Job Jackets® structure might be lost. (457862, 457865)
- **When using the** *keepdocopen* **option, it is important to save output after every Modifier request.** (457366)
- You cannot use multiple master pages to add pages to an article with a Modify request. (461538)
- If you export an article in lightweight file format and include the page picture, then render the article in JPEG format with showpagepicture=true, the page picture does not display. To avoid this issue, render the article with overlap=true. (461958)
- If you try to render a project as a grayscale EPS using an EPS output style (**Edit > Output Styles > EPS > Color** pane > **Setup** drop-down list), the EPS file does not render correctly unless the **Color Manage Vector EPS/PDF** check box is checked (**QuarkXPress Server > Preferences > Color Manager** pane). (463370)
- Boxes with duplicate names are created if a master page containing a named box is automatically inserted. (444168)
- If you use Modifer to import an RTF file that contains missing fonts, no error message is written to the log file. (466273)
- QuarkXPress Server cannot render a project last saved by the Japanese edition of QuarkXPress 3.3. (465632) *Workaround:* Save the project in QuarkXPress 8.
- **If you deconstruct and then reconstruct a project using a copy of QuarkXPress Server running on** a Japanese edition of Mac OS, the leading of the project's text might change. (465209)
- If **Download Layout Fonts** (Fonts pane) is checked for the default output styles, East Asian characters that have been replaced by the Font Fallback feature might not display correctly in rendered projects. (467463)
- QuarkXPress Server might take a long time to create PDF and PostScript® output of projects that contain a large number of East Asian glyphs. (467562)
- *(Only for linked boxes):* INLINE box should adjust its width according to new Parent box, if it moves to a new linked parent box of lesser width (due to content flow). (123477)

Workaround: Use a template with Automatic Text box.

- Picture missing in the zave output created using the attached modifier flow. (118949)
- Picture missing in the save output created using the attached modifier flow, (118949) *Root Cause:* In the attached project, the iPadV layout has a text box containing the shared store. This shared story is imported from an auto text box lying on layout BusDoc. When large content flows in this auto box on Layout (BusDoc) through modifier XML, this content also flows into the box lying on iPadV layout and overflows due to small size of that box. Any content or anchored box lying in the overflow is marked as invisible by layout Engine so that it isn't printed.

*Workaround*: Do the change in the template/flow content such that only the required amount of content is flown independently into the box in iPadV layout until the defect is resolved in core layout engine.

 If the **Convert to Graphics** option is unchecked in the project template, some text can get truncated (based on the amount of flow text) and table grids will not be visible (157590)

#### <span id="page-9-0"></span>*QuarkXPress Server Manager*

 *(Mac OS only)* If, while installing QuarkXPress Server on a Mac with the system language set to Korean, you specify a cache path that contains Korean characters, the path is not stored after installation. Under such conditions, QuarkXPress Server cannot handle rendering requests. (11092)

*Workaround:* Set the path with the QuarkXPress Server Manager client application or install using a path that does not contain Korean characters.

- If you try to render a project that contains a box or layout with a name that contains  $\lt$ ,  $\gt$ ,  $\&$ ,  $\frac{2}{1}$ ,  $\frac{1}{1}$ , or |, the message "The XML document is not valid or well formed" displays. If you need to use these characters in box or layout names, please contact Quark® Enterprise Support. (463644)
- <span id="page-9-1"></span> The QuarkXPress Server Manager client application does not fully support East Asian characters. (465491, 465521)

# **Legal notices**

©2022 Quark Software Inc. and its licensors. All rights reserved.

Protected by the following United States Patents: 5,541,991; 5,907,704; 6,005,560; 6,052,514; 6,081,262; 6,633,666 B2; 6,947,959 B1; 6,940,518 B2; 7,116,843; 7,463,793; and other patents pending.

Quark, the Quark logo, and QuarkXPress are trademarks or registered trademarks of Quark Software Inc. and its affiliates in the U.S. and/or other countries. All other marks are the property of their respective owners.